**UROVO® mobilidade redefinida**

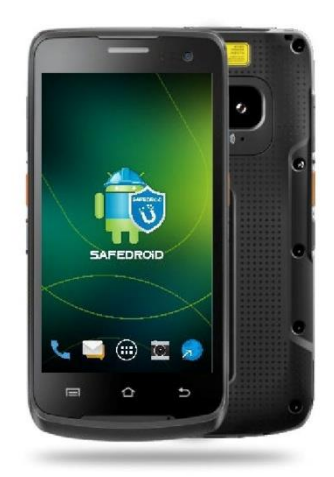

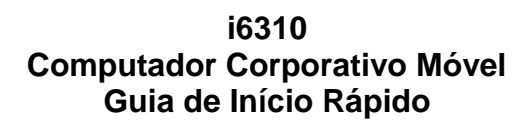

## **Aparência e Botões**

## **Vista Frontal**

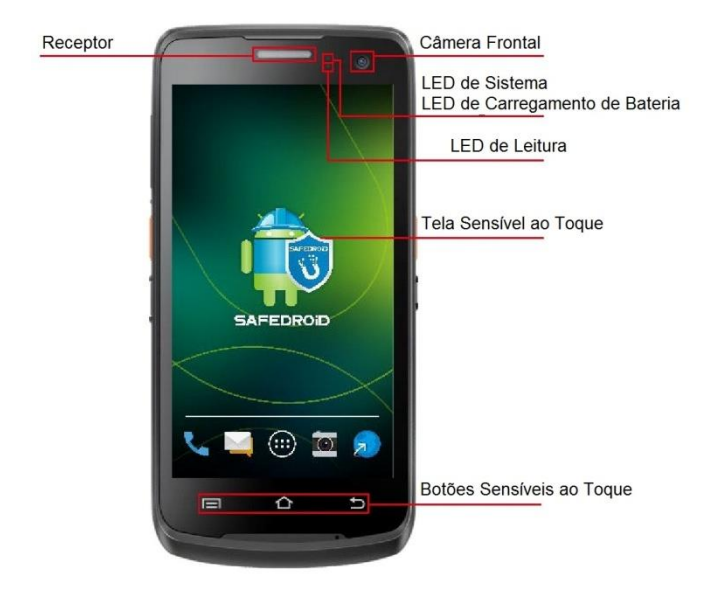

Para ligar o dispositivo: Mantenha pressionado o Botão Liga/Desliga até que o dispositivo seja ligado.

Para desligar o dispositivo: Mantenha pressionado o Botão Liga/Desliga durante a operação até que o dispositivo exiba um menu, e então selecione "*Power Off*" (Desligar).

Para desligar o visor: Pressione o Botão Liga/Desliga. O dispositivo também desliga o visor automaticamente se for deixado ocioso por algum tempo. Essa quantidade de tempo pode ser configurada em "*Setting > Display > Sleep*" (Configuração > Visor > Dormir).

Para ligar o visor: Pressione suavemente o Botão Liga/Desliga.

### **Vista Lateral**

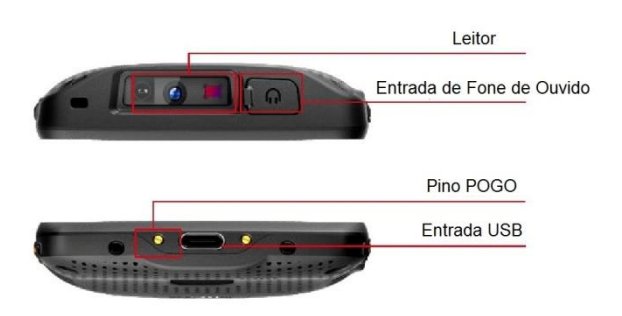

### **Vista Lateral**

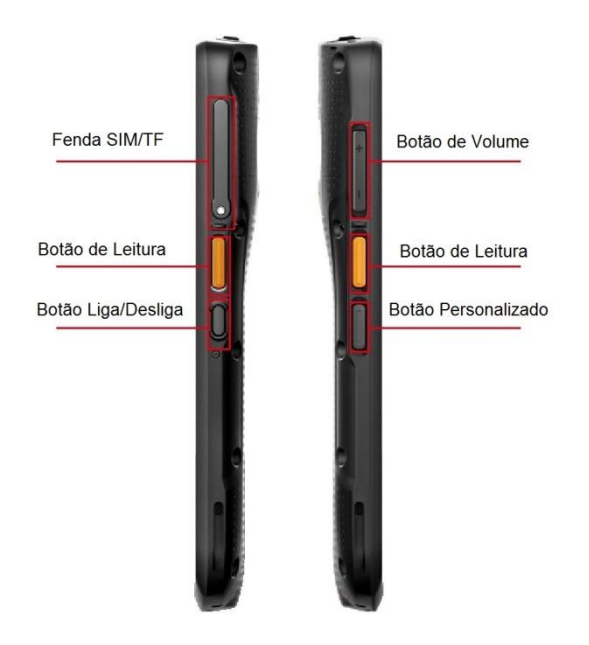

# **Vista Traseira**

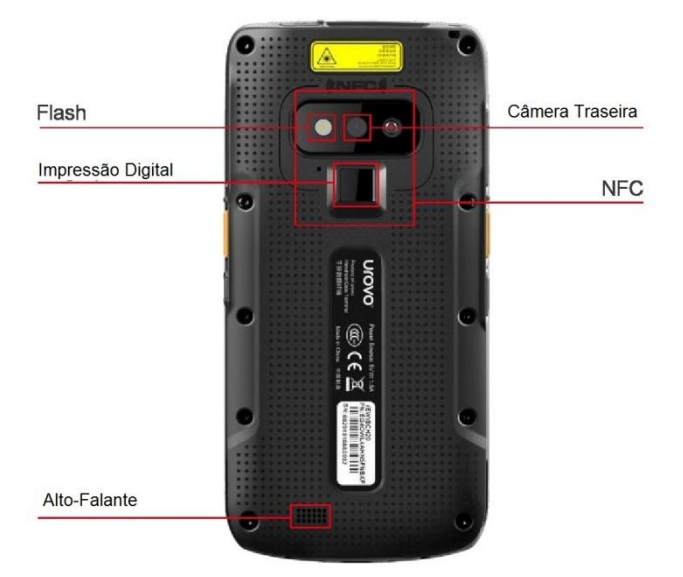

3

### **Instalação do Cartão SIM/TF**

Puxe o obturador para remover o suporte do cartão direito, coloque o cartão SIM 1, cartão 2 e cartão TF corretamente na fenda do cartão (conforme mostrado abaixo):

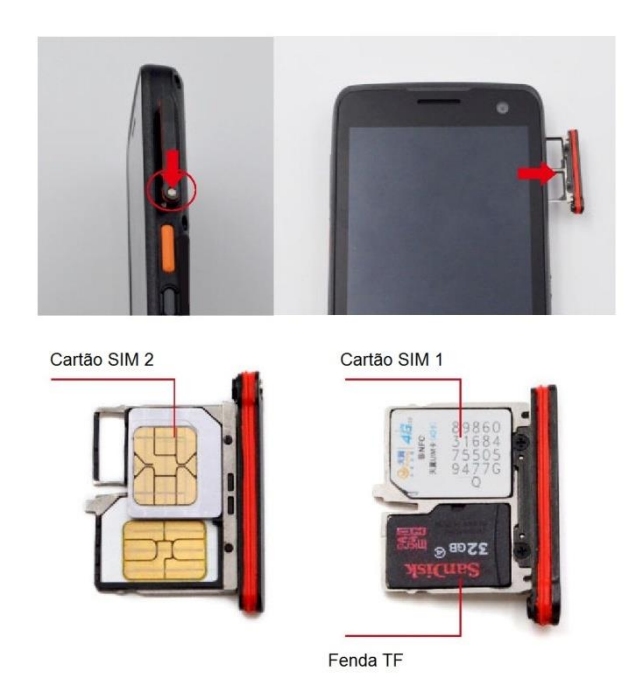

### **Instruções Para Carregamento Direto**

Conecte o cabo de dados USB Tipo C em uma extremidade do adaptador de alimentação de energia e conecte diretamente uma extremidade do cabo de dados USB Tipo C à tomada de carregamento do dispositivo para carregamento. O indicador de carga no dispositivo em estado de carregamento é uma luz vermelha e ela apaga depois que a bateria está totalmente carregada.

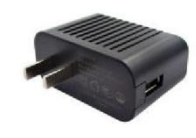

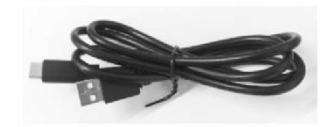

Adaptador de Alimentação de Energia

Linha de Dados Tipo C

**Operação da Bateria**

A bateria do dispositivo é do tipo polímero e não removível, que deve ser carregada apenas com o uso da fonte de alimentação original.

Não armazene a bateria em um ambiente quente, úmido ou corrosivo. Não quebre ou rache a bateria.

Não armazene a bateria quando estiver completamente carregada.

Desligue o dispositivo antes de guardá-lo.

Nota: A bateria deve ser carregada por pelo menos 8 horas antes do primeiro uso.

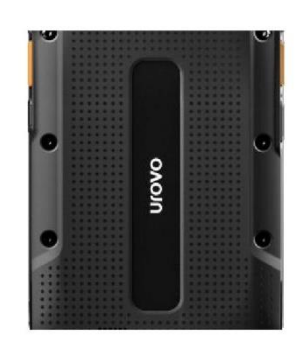

## **Conexão ao PC**

Após instalar o driver do Android ou um assistente do smartphone Android, podem ser conectados dispositivos a um PC com o cabo USB fornecido. O software mencionado acima pode ser baixado em: www.urovo.com/en. Após conectar o dispositivo ao PC, será exibido o seguinte na tela do dispositivo:

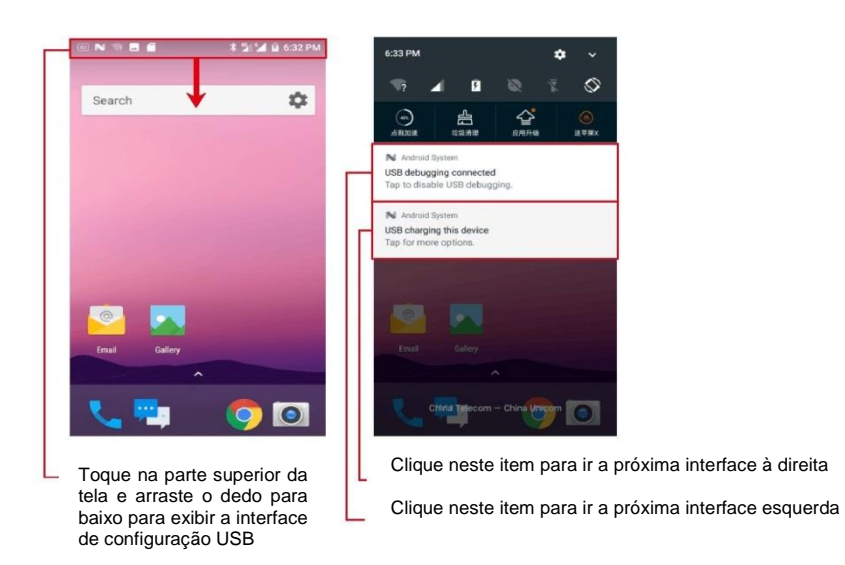

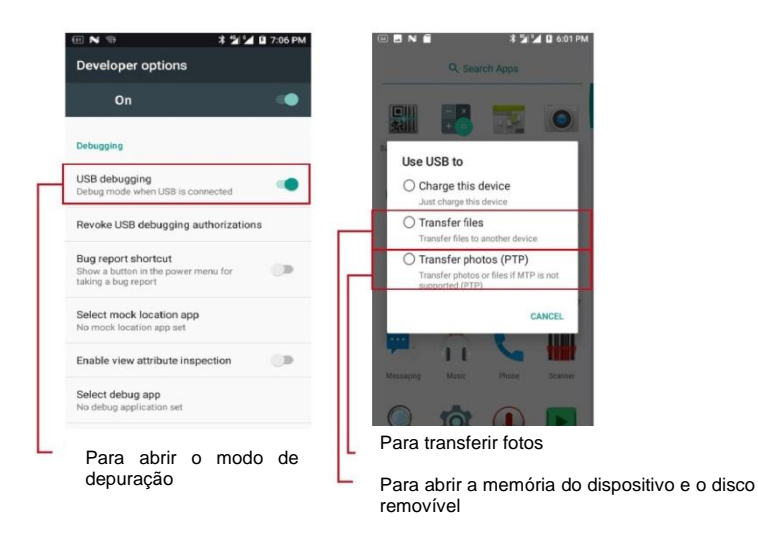

Abra a armazenagem do sistema e o disco removível ao mesmo tempo no Windows PC > meu computador, para poder visualizar o dispositivo de armazenagem e transferir e armazenar dados.

Observação: Se for necessário inserir um cartão de memória no dispositivo, para usá-lo como um disco removível, se não for inserido um cartão de memória, não será visto um disco removível no computador.

# **Avisos Importantes Sobre Baterias de Íon de Lítio**

1) Carregue a bateria somente com o adaptador de alimentação Unitech original fornecido na caixa.

2) Não armazene o dispositivo com a bateria instalada por um longo período de tempo.

3) Se for necessário um longo período de armazenagem, remova a bateria do dispositivo.

4) Durante um longo período de armazenagem, é necessário realizar uma manutenção a cada 3 meses. Durante a manutenção, descarregue a bateria completamente e depois carregue-a a 60% - 70% (ou 3,8V - 3,9V).

5) Guarde a bateria em ambiente seco e fresco. A temperatura deve estar entre -20  $\degree$ C e 40  $\degree$ C e a umidade relativa deve estar entre 45% a 85%

6) Carregue a bateria entre 5 °C e 45 °C.

7) Não opere o dispositivo fora da faixa recomendada de temperaturas, que é de  $-20\,^{\circ}\text{C}$  a 60  $^{\circ}\text{C}$ .

8) Não instale uma bateria de terceiros no dispositivo Urovo.

Observação: Este documento está sujeito a alterações sem aviso prévio.

O modelo i6310 será fornecido com o carregador modelo: A122‐0501500IU e com a bateria modelo: HBL6310

Este produto está homologado pela Anatel de acordo com os procedimentos regulamentados para avaliação da conformidade de produtos para telecomunicações e atende aos requisitos técnicos aplicados, incluindo os limites de exposição da Taxa de Absorção Específica referente a campos elétricos, magnéticos e eletromagnéticos de radiofrequência.

O maior valor de SAR (corpo) medido foi: 0,77 W/Kg.

- O maior valor de SAR (cabeça) medido foi: 0,29 W/Kg.
- O produto deverá ser utilizado a uma distância de 1,0 cm do corpo.

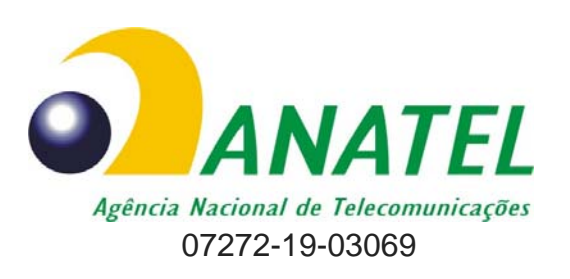

**Para maiores informações, consulte o site da ANATEL www.anatel.gov.br**

**Este equipamento não tem direito à proteção contra interferência prejudicial e não pode causar interferência em sistemas devidamente autorizados.**